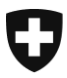

**Administration fédérale des douanes AFD** Direction générale des douanes

# **Demande de listes (ReceiptList)**

Nouveau schéma pour le téléchargement de documents électroniques

## **Table des matières**

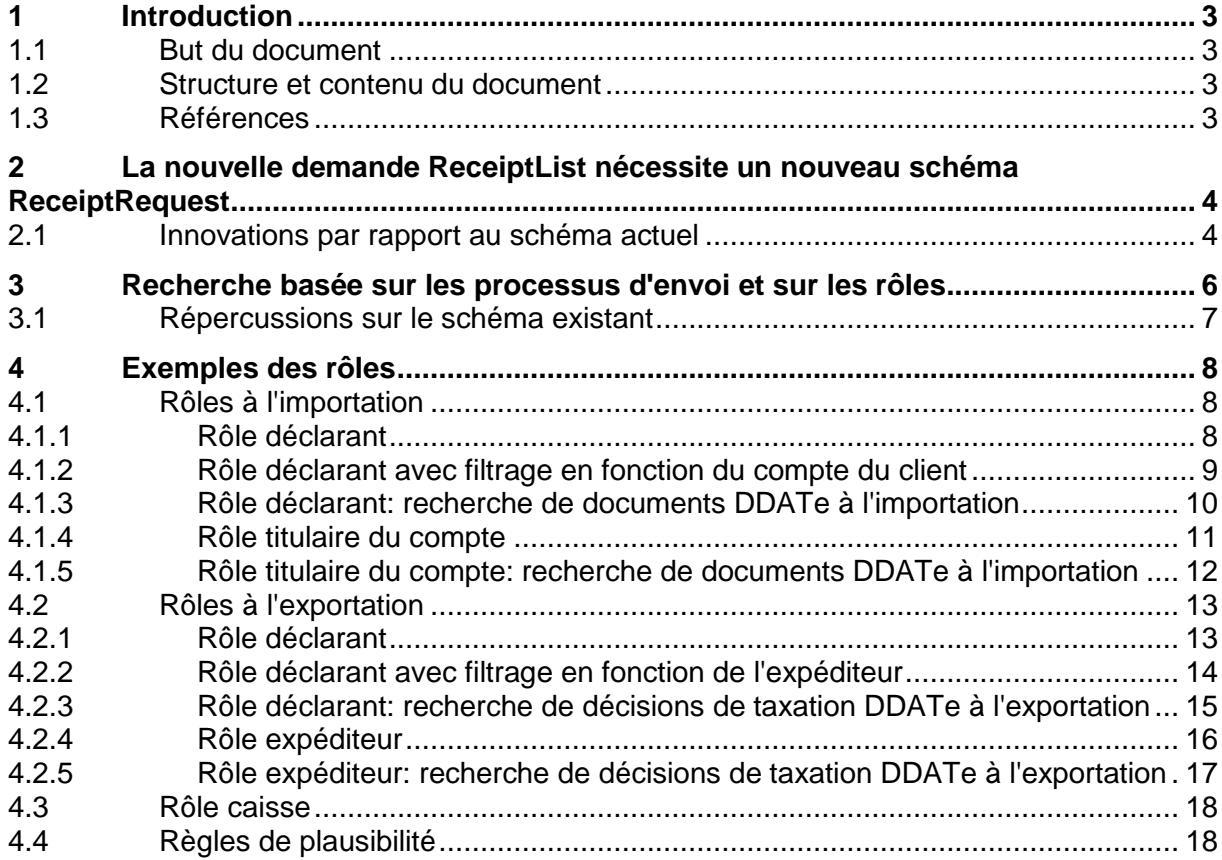

#### **Demande de listes (ReceiptList)**

## **Définitions, acronymes et abréviations**

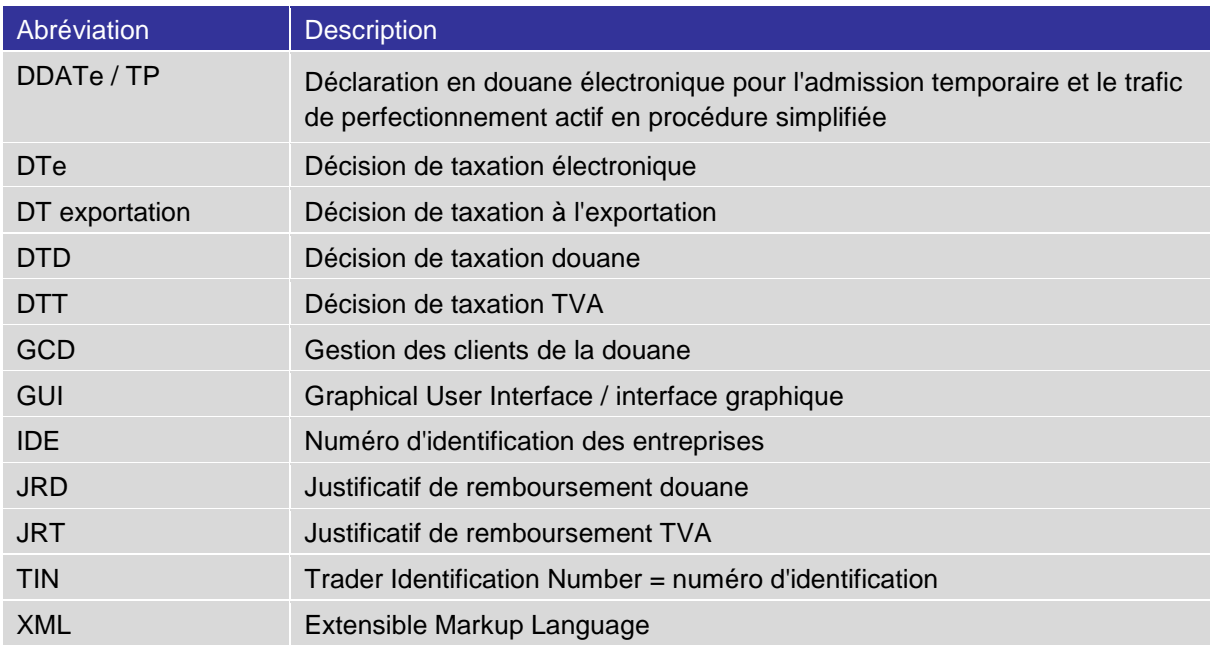

## **Liste des illustrations**

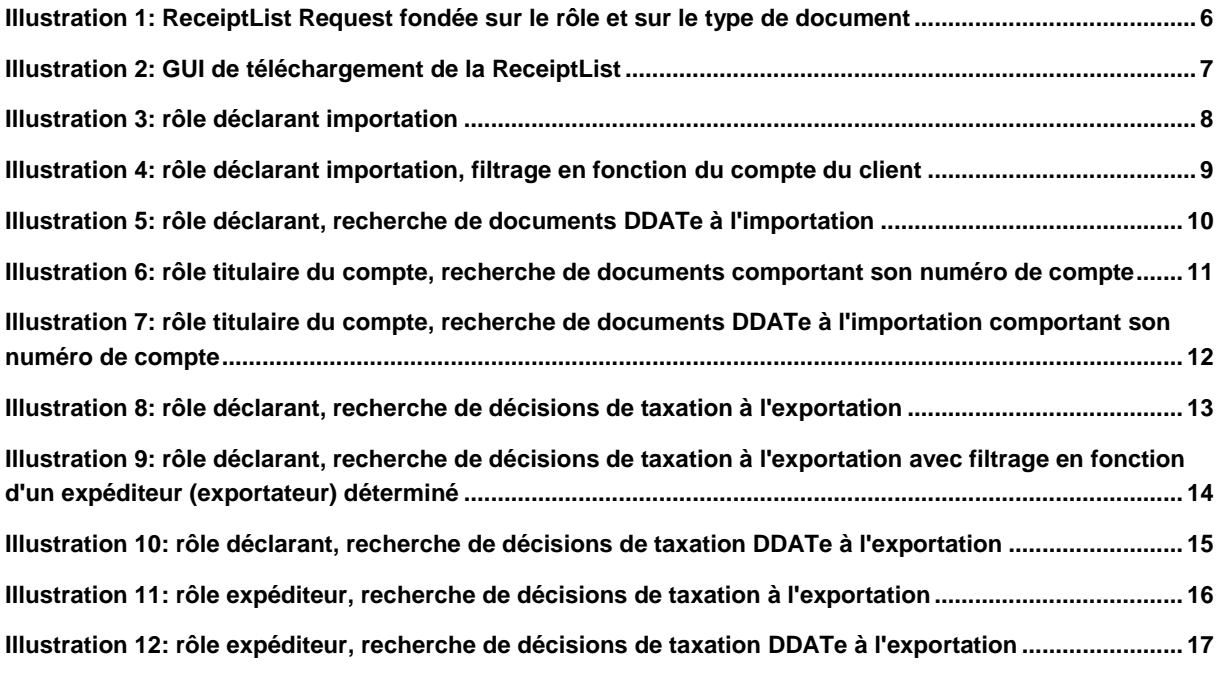

## **Liste des tableaux**

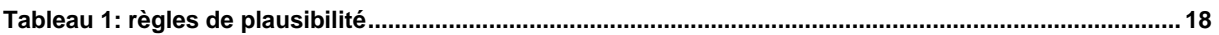

## <span id="page-2-0"></span>**1 Introduction**

## <span id="page-2-1"></span>**1.1 But du document**

Le présent document explique les modifications découlant du nouveau schéma ReceiptRequest pour le téléchargement des DTe. Les nouveaux rôles ainsi que les adaptations apportées au schéma actuel sont présentés et commentés de façon technique et détaillée.

Les modifications du schéma ReceiptRequest doivent être adoptées par les clients de la douane qui téléchargent les DTe par service Internet et par service de courrier électronique.

Les clients de la douane qui téléchargent les DTe par la GUI web constateront les modifications dans cette dernière et devront les intégrer à leurs demandes.

Les captures d'écran figurant dans le présent document servent uniquement d'aide-mémoire. Dans la GUI web, le même masque est utilisé pour les demandes concernant l'importation et l'exportation. Grâce à des tests de plausibilité, on s'assure que certains champs ne puissent pas être utilisés (par exemple le champ «titulaire du compte» à l'exportation).

Les téléchargements isolés ne sont pas adaptés dans le schéma ReceiptRequest; la [ReceiptResponse](http://www.ezv.admin.ch/pdf_linker.php?doc=BUCReceiptResponse&lang=fr) a déjà été rendue compatible avec l'IDE.

En revanche, la logique du schéma ReceiptRequest et la partie de ce dernier qui concerne la ReceiptList doivent être adaptées. Un nouveau schéma ReceiptRequest 2.0 est mis à disposition à cet effet.

## <span id="page-2-2"></span>**1.2 Structure et contenu du document**

Le chapitre 2 décrit le nouveau schéma ReceiptRequest et expose les modifications.

Le chapitre 3 décrit les processus d'envoi et les rôles.

Le chapitre 4 présente des exemples des rôles et les règles de plausibilité.

## <span id="page-2-3"></span>**1.3 Références**

Télécharger des DTe par la GUI web: [Manuel de l'utilisateur GUI Web](http://www.ezv.admin.ch/zollanmeldung/05042/05047/05067/05081/index.html?lang=fr&download=NHzLpZeg7t,lnp6I0NTU042l2Z6ln1ae2IZn4Z2qZpnO2Yuq2Z6gpJCDeYF_gWym162epYbg2c_JjKbNoKSn6A--)

Service Internet / service de courrier électronique: <http://www.ezv.admin.ch/zollanmeldung/05042/05047/05055/05059/index.html?lang=fr>

Vous trouverez d'autres informations concernant la DTe sous les liens suivants: [Documents](http://www.ezv.admin.ch/zollanmeldung/05042/05047/05067/05081/index.html?lang=fr&download=NHzLpZeg7t,lnp6I0NTU042l2Z6ln1ae2IZn4Z2qZpnO2Yuq2Z6gpJCDeYF_gWym162epYbg2c_JjKbNoKSn6A--)  [électroniques importation](http://www.ezv.admin.ch/zollanmeldung/05042/05047/05067/05081/index.html?lang=fr&download=NHzLpZeg7t,lnp6I0NTU042l2Z6ln1ae2IZn4Z2qZpnO2Yuq2Z6gpJCDeYF_gWym162epYbg2c_JjKbNoKSn6A--) / [Documents électroniques exportation](http://www.ezv.admin.ch/zollanmeldung/05042/05047/05068/05087/index.html?lang=fr) / [La décision de taxation](http://www.ezv.admin.ch/zollanmeldung/05042/05047/05067/05081/index.html?lang=fr&download=NHzLpZeg7t,lnp6I0NTU042l2Z6ln1ae2IZn4Z2qZpnO2Yuq2Z6gpJCDeYR3fGym162epYbg2c_JjKbNoKSn6A--)  [électronique \(DTe\) sera dorénavant aussi utilisée à l'importation](http://www.ezv.admin.ch/zollanmeldung/05042/05047/05067/05081/index.html?lang=fr&download=NHzLpZeg7t,lnp6I0NTU042l2Z6ln1ae2IZn4Z2qZpnO2Yuq2Z6gpJCDeYR3fGym162epYbg2c_JjKbNoKSn6A--)

Vous trouverez des informations concernant la GCD et l'IDE à l'adresse suivante: <http://www.ezv.admin.ch/themen/04099/05115/index.html?lang=fr>

## <span id="page-3-0"></span>**2 La nouvelle demande ReceiptList nécessite un nouveau schéma ReceiptRequest**

L'introduction de la nouvelle ReceiptList vise à améliorer la performance et la facilité d'entretien et à assurer l'extensibilité (par exemple pour les DDATe). L'objectif est de faire des demandes plus ciblées au lieu d'envoyer comme jusqu'à présent des demandes globales imbriquées les unes dans les autres. Un nouveau schéma est donc nécessaire, mais il s'agit de modifier le moins possible le schéma actuel, en d'autres termes de ne le modifier que là où cela est nécessaire.

- $\bullet$  Les champs n° de transitaire / TIN / IDE des adresses ont déjà une structure alphanumérique pouvant accueillir jusqu'à 17 caractères; ils peuvent par conséquent contenir le format de l'IDE.
- En raison du projet DDATe / TP, d'autres modifications ont été adoptées (par exemple les documentTypes pour la DDATe)<sup>1</sup>.
- Le nouveau schéma ReceiptRequest est mis à disposition en parallèle. En d'autres termes, les actuels schémas 0.5, 0.6 et 1.0 subsistent pour le moment. L'idée est que les entreprises qui sont en train d'adopter le schéma puissent directement mettre en œuvre la nouvelle version 2.0. Après une phase transitoire qui devrait durer 6 mois, les versions 0.5, 0.6 et 1.0 seront éliminées. Les clients qui travaillent actuellement avec le schéma 0.5 ou le schéma 0.6 peuvent passer directement à la version 2.0.

## <span id="page-3-1"></span>**2.1 Innovations par rapport au schéma actuel**

Le nouveau schéma ReceiptRequest comporte les modifications suivantes:

### Nouveaux rôles:

-

Pour que les demandes puissent être effectuées de façon ciblée, quatre nouveaux rôles ont été créés. En indiquant le rôle, le bénéficiaire de DTe définit à quel titre il télécharge les DTe et par conséquent où et comment le contrôle de la demande doit avoir lieu (par exemple contrôle du numéro d'expéditeur):

- Déclarant: Personne qui a établi la déclaration en douane. Les déclarants doivent télécharger les documents avec le numéro (n° de transitaire, TIN, IDE) sous lequel ils ont établi la déclaration en douane. Par la suite, on fait encore la distinction entre l'importation et l'exportation.
- Titulaire du compte: Titulaire du compte douane ou TVA (l'attribution de l'IDE ou du n<sup>o</sup> de transitaire au numéro de compte doit avoir été effectuée dans la GCD ou dans e-dec). Les documents peuvent être téléchargés avec le numéro (nº de transitaire, TIN ou IDE) qui était attribué au compte PCD dans la GCD ou dans e-dec au moment de l'établissement du document concerné. Le système contrôle à chaque fois si le compte était attribué à l'un de ces numéros au moment de l'établissement du document (bouclement journalier). Si tel est le cas, les documents peuvent être téléchargés.
- Expéditeur: Les documents doivent être téléchargés avec le numéro (n<sup>o</sup> de transitaire / TIN / IDE) qui a été indiqué dans le champ «n $^{\circ}$  de transitaire / TIN / IDE de l'expéditeur» de la déclaration d'exportation.

 $1$  Les adaptations relevant de la DDATe / TP ne seront mises en œuvre sur le plan technique que lorsque le projet DDATe / TP sera relancé et mené à bonne fin. Les spécifications restent décrites dans le présent document; leur mise en œuvre a été reprise dans la liste des affaires en suspens du projet.

#### **Demande de listes (ReceiptList)**

**Caisse:** Il s'agit d'un rôle interne mis à disposition pour les caisses (TCPOS). Voir point 4.3.

#### Extension du schéma actuel

 Nouveau critère de filtrage «numéro du compte»: la fonction de filtrage «numéro du compte» permet au déclarant de cibler la recherche. Si celle-ci ne doit pas porter sur tous les documents établis par le déclarant, mais seulement sur ceux d'un compte en particulier, elle peut être ciblée par l'indication de ce numéro de compte.

#### Adaptations au schéma actuel

- Le champ «type de document» est adapté: l'option «tous» n'est plus proposée. A l'avenir, il faudra effectuer une recherche ciblée portant par exemple sur tous les documents d'importation.
- La période est fixée de façon générale à 10 jours et doit par conséquent être modifiée dans le service Internet exportation.

Les critères de recherche suivants ne sont plus à la disposition des partenaires de la douane:

- Statut du document (read / unread): étant donné que plusieurs personnes (y compris l'AFD) sont habilitées à télécharger les documents et qu'un téléchargement multiple est possible, ce statut conduit à des conclusions erronées et n'est pas significatif. Il n'est par conséquent plus proposé aux partenaires de la douane.
- Bureau de douane: du fait de la fusion des centres de traitement, ce champ est à notre avis devenu superflu pour les partenaires de la douane. Des sondages ont par ailleurs montré qu'il n'est pas utilisé à l'heure actuelle. Etant donné que nous avons besoin de ce champ pour le processus interne de caisse, il va subsister dans les schémas, mais les utilisateurs externes seront empêchés d'y recourir par une règle de plausibilité.

## <span id="page-5-0"></span>**3 Recherche basée sur les processus d'envoi et sur les rôles**

Etant donné que différentes personnes sont habilitées à télécharger des documents, le client de la douane doit à chaque fois indiquer à quel titre (dans le cadre de quel rôle) il veut procéder au téléchargement.

Dans un premier temps, le client de la douane indique s'il est le déclarant, le détenteur du compte ou l'expéditeur (exportateur).

Dans un deuxième temps, il indique s'il désire télécharger des documents d'importation, des documents d'exportation, des DDATe importation ou des DDATe exportation.

Il dispose d'une autre possibilité de qualification consistant à activer des filtres (numéro du compte, nº de transitaire / TIN / IDE de l'expéditeur).

La période doit toujours être indiquée; elle est aujourd'hui déjà fixée à 10 jours maximum pour le téléchargement de documents importation et exportation par l'intermédiaire de la GUI web; dans le service Internet et le service de courrier électronique, elle est limitée à 30 jours pour l'exportation et à 10 jours pour l'importation.

La restriction à 10 jours est due à des impératifs techniques résultant d'une analyse approfondie. Elle a été rendue nécessaire par le souci d'éviter des problèmes de performance, de réduire la taille parfois immense des fichiers et de maintenir une capacité de transmission raisonnable. Afin de continuer à respecter ces impératifs, notamment dans l'optique de l'obligation d'utiliser les DTe, qui va multiplier la quantité de demandes, nous avons décidé, en accord avec notre prestataire de services informatiques, de renoncer à une extension de la période à 30 jours.

Dans le cadre d'une optimisation de la DTe, la période de demande est par conséquent fixée de façon générale à 10 jours, ce qui se traduit par une restriction du service Internet exportation.

L'illustration suivante représente schématiquement l'arbre de décision (la numérotation renvoie aux chiffres ci-après, dans lesquels les options sont exposées en détail):

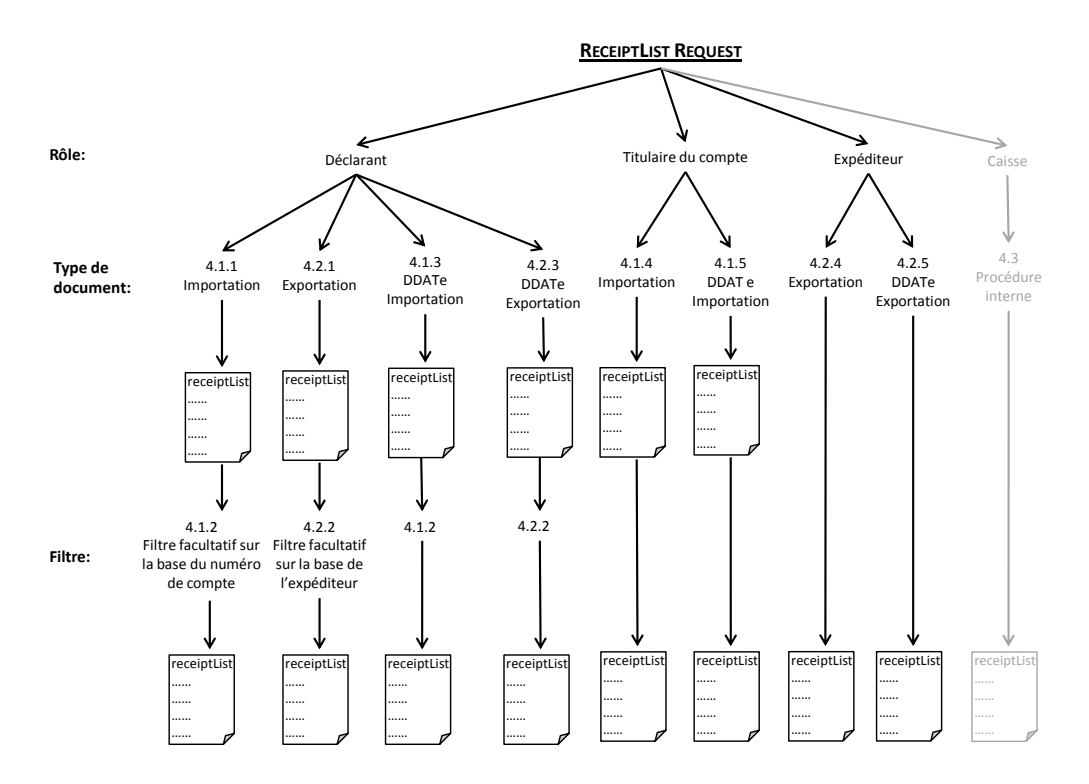

<span id="page-5-1"></span>**Illustration 1: ReceiptList Request fondée sur le rôle et sur le type de document**

## <span id="page-6-0"></span>**3.1 Répercussions sur le schéma existant**

Lors de la demande de listes (tant dans la GUI web que dans le service Internet / service de courrier électronique), de nouveaux champs font leur apparition:

- Rôle (déclarant / titulaire du compte / expéditeur) > champ obligatoire
- Numéro du compte

En plus du nº de transitaire / TIN / IDE, il faut indiquer un type de document (champs obligatoires). L'option «tous» n'est plus proposée. Les options suivantes sont à disposition:

- Tous les documents à l'importation
	- Décision de taxation douane
	- Justificatif de remboursement douane
	- Décision de taxation TVA
	- Justificatif de remboursement TVA
- Décision de taxation à l'exportation
- Tous les documents DDATe à l'importation
- Décision de taxation DDATe à l'exportation

Ainsi que cela a déjà été mentionné, le numéro du bureau de douane et le statut du document ne peuvent plus être indiqués.

L'illustration suivante est une esquisse de la nouvelle GUI:

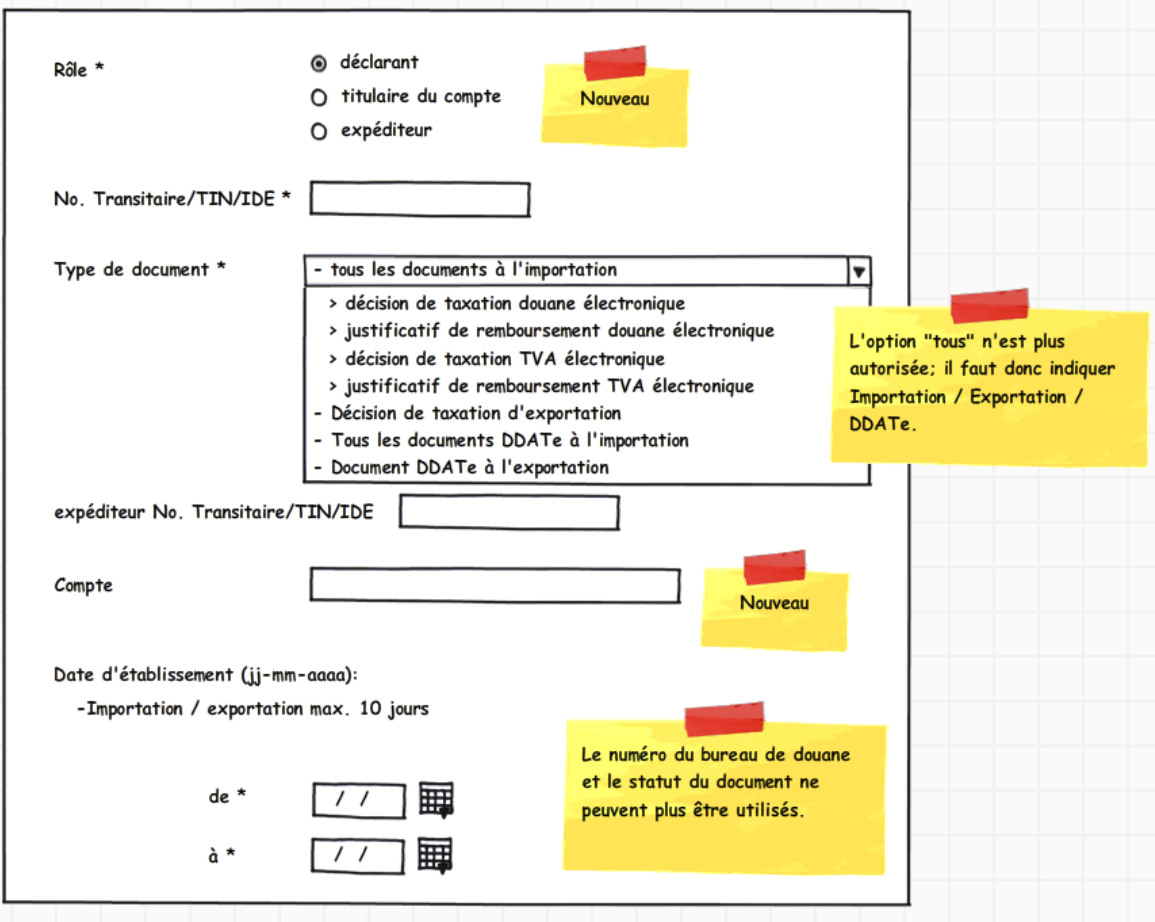

<span id="page-6-1"></span>**Illustration 2: GUI de téléchargement de la ReceiptList**

## <span id="page-7-0"></span>**4 Exemples des rôles**

## <span id="page-7-1"></span>**4.1 Rôles à l'importation**

## <span id="page-7-2"></span>**4.1.1 Rôle déclarant**

Un déclarant désirant rechercher des déclarations d'importation établies par ses soins renseigne les champs suivants:

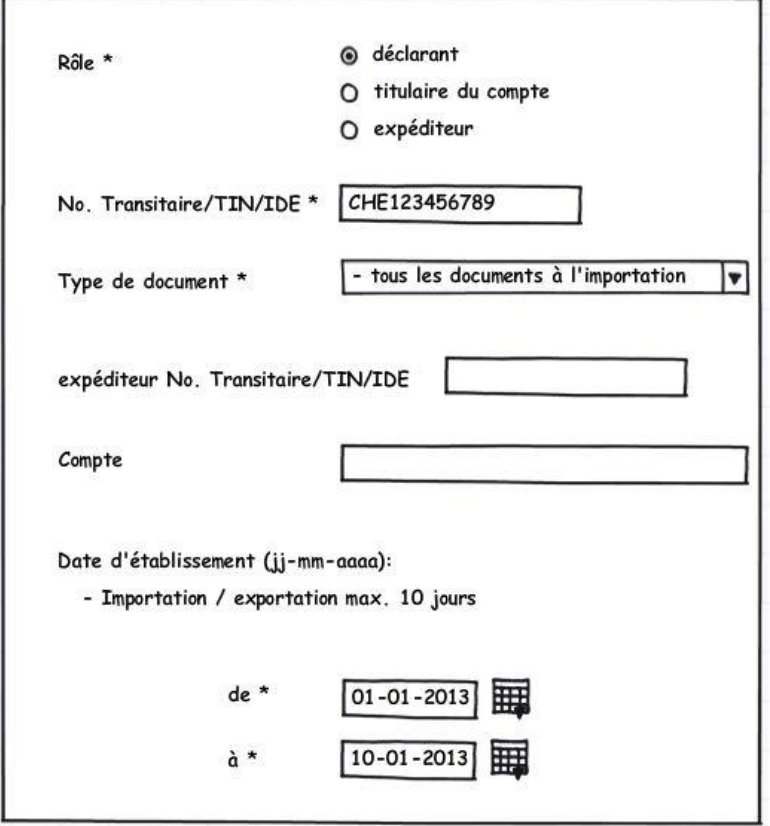

#### <span id="page-7-3"></span>**Illustration 3: rôle déclarant importation**

Champs devant être renseignés:

- Rôle «déclarant»
- N<sup>o</sup> de transitaire / TIN / IDE [requestorTraderIdentificationNumber]
- Type de document d'importation (DTD, DTT, JRD, JRT ou «tous les documents à l'importation»)
- Date d'établissement de à

Indications non autorisées dans ce contexte:

- Type de document: décision de taxation à l'exportation, tous les documents DDATe à l'importation, décision de taxation DDATe à l'exportation
- Nº de transitaire / TIN / IDE de l'expéditeur
- Numéro du compte

#### Description:

Le système recherche le requestorTraderidentificationNumber dans le champ declarant/traderIdentificationNumber des déclarations d'importation en tenant compte de la période spécifiée et restitue les documents d'importation désirés.

## <span id="page-8-0"></span>**4.1.2 Rôle déclarant avec filtrage en fonction du compte du client**

Un déclarant désirant rechercher des déclarations d'importation en ciblant la recherche sur un client déterminé ou plus précisément sur le compte de ce client doit renseigner les champs suivants:

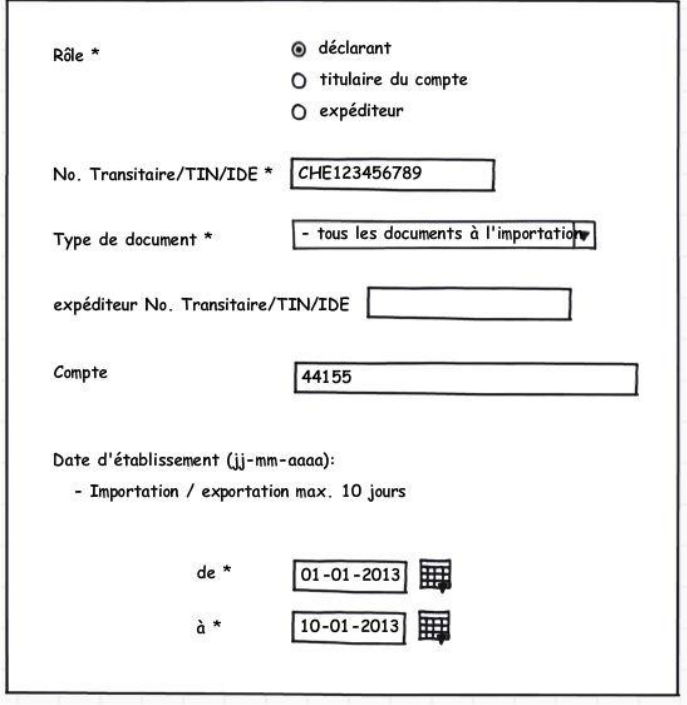

<span id="page-8-1"></span>**Illustration 4: rôle déclarant importation, filtrage en fonction du compte du client**

Champs devant être renseignés:

- Rôle «déclarant»
- N<sup>o</sup> de transitaire / TIN / IDE [requestorTraderIdentificationNumber]
- Type de document d'importation (DTD, DTT, JRD, JRT ou «tous les documents à l'importation»)
- Date d'établissement de à

Indications non autorisées dans ce contexte:

- Type de document: décision de taxation à l'exportation, tous les documents DDATe à l'importation, décision de taxation DDATe à l'exportation
- Nº de transitaire / TIN / IDE de l'expéditeur

#### Fonction de filtrage

Un numéro de compte peut être saisi en tant que filtre.

#### Description:

Le système recherche le requestorTraderidentificationNumber dans le champ declarant/traderIdentificationNumber des déclarations d'importation, en tenant compte de la période spécifiée et du filtre supplémentaire fondé sur le numéro de compte, et restitue les documents d'importation désirés.

#### Remarque:

Le numéro de compte n'appartient pas forcément au déclarant qui envoie la requête. Ce numéro doit simplement figurer dans les déclarations en douane que le déclarant en question a établies.

## <span id="page-9-0"></span>**4.1.3 Rôle déclarant: recherche de documents DDATe à l'importation**

Un déclarant recherche des documents DDATe à l'importation qu'il a lui-même transmis:

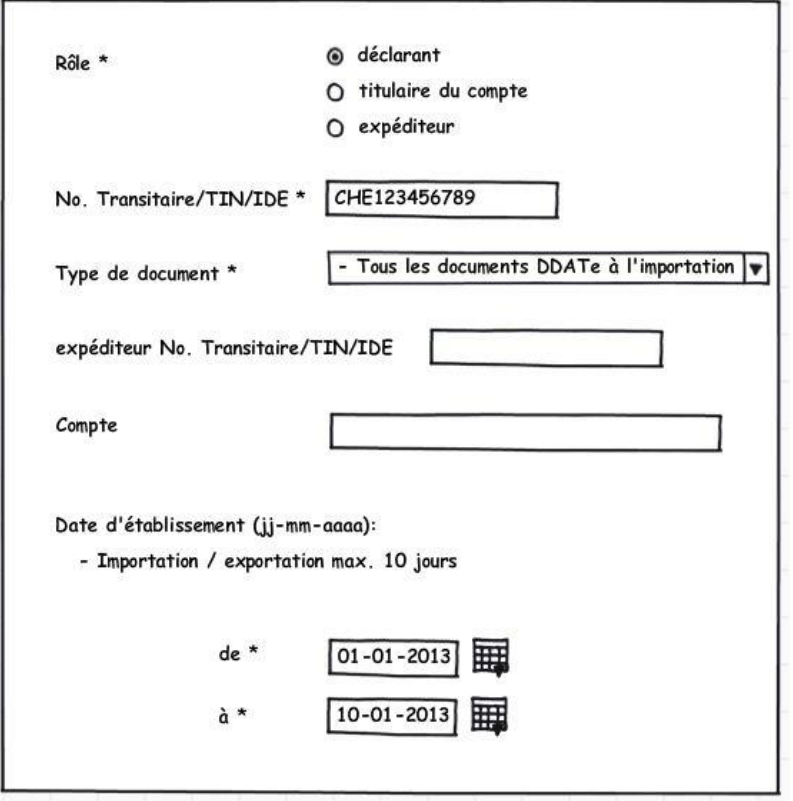

<span id="page-9-1"></span>**Illustration 5: rôle déclarant, recherche de documents DDATe à l'importation**

Champs devant être renseignés:

- Rôle «déclarant»
- · N<sup>o</sup> de transitaire / TIN / IDE [requestorTraderIdentificationNumber]
- Type de document: tous les documents DDATe à l'importation
- Date d'établissement de à

#### Indications non autorisées dans ce contexte:

- Type de document: décision de taxation à l'exportation, type de document importation (DTD, DTT, JRD, JRT ou «tous les documents à l'importation»), décision de taxation DDATe à l'exportation
- Nº de transitaire / TIN / IDE de l'expéditeur

#### Fonction de filtrage

 La fonction de filtrage décrite sous chiffre 4.1.2 (rôle déclarant avec filtrage en fonction du compte du client) s'applique également lors de la demande de documents DDATe à l'importation.

#### Description:

Le système recherche dans le champ declarant/traderIdentificationNumber le requestorTraderidentificationNumber avec lequel la déclaration en douane DDATe a été établie, en tenant compte de la période spécifiée et le cas échéant du filtre supplémentaire fondé sur le numéro du compte, et restitue les documents DDATe à l'importation désirés.

#### <span id="page-10-0"></span>**4.1.4 Rôle titulaire du compte**

Le titulaire d'un compte recherche des documents d'importation dans lesquels son numéro de compte est mentionné (l'attribution du n° de transitaire / TIN / IDE au numéro de compte doit impérativement avoir été effectuée dans la GCD ou dans e-dec):

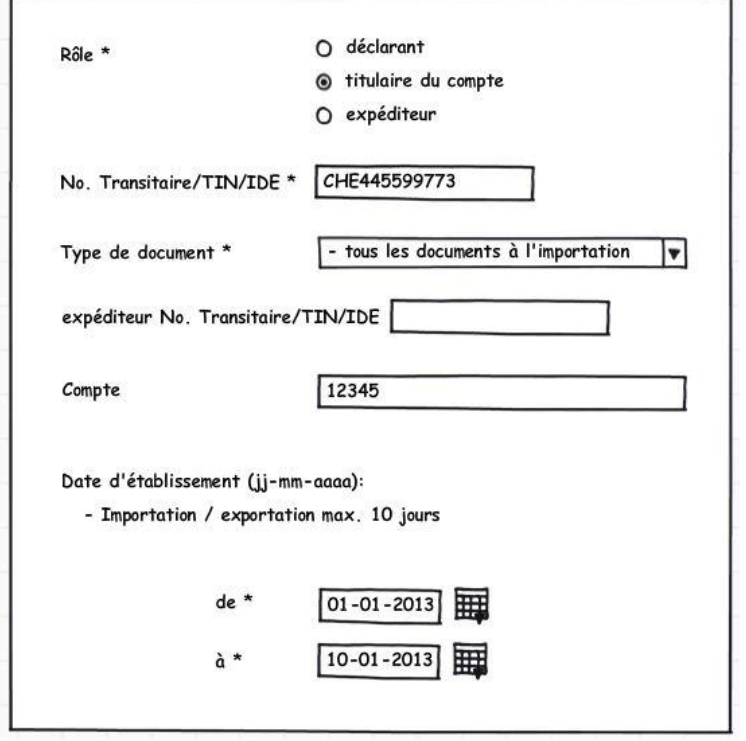

<span id="page-10-1"></span>**Illustration 6: rôle titulaire du compte, recherche de documents comportant son numéro de compte**

Champs devant être renseignés:

- Rôle «titulaire du compte»
- N<sup>o</sup> de transitaire / TIN / IDE [requestorTraderIdentificationNumber: il faut indiquer dans ce champ le numéro auquel le numéro de compte est relié dans la GCD ou dans e-dec.
- Type de document importation (DTD, DTT, JRD, JRT ou «tous les documents à l'importation»)
- Numéro du compte
- Date d'établissement de à

Indications non autorisées:

- Type de document: décision de taxation à l'exportation, tous les documents DDATe à l'importation, décision de taxation DDATe à l'exportation
- Nº de transitaire / TIN / IDE de l'expéditeur

#### Description:

Le système vérifie si le bénéficiaire de DTe (Requestor) est également titulaire du compte pendant la période sur laquelle porte la demande. Le système recherche ensuite ce numéro de compte dans les champs business/customsAccount (compte douane) et business/VATAccount (compte TVA) des déclarations d'importation en tenant compte de la période spécifiée et restitue les documents d'importation désirés.

#### <span id="page-11-0"></span>**4.1.5 Rôle titulaire du compte: recherche de documents DDATe à l'importation**

Le titulaire d'un compte recherche les documents DDATe à l'importation dans lesquels le numéro de son compte est mentionné (l'attribution du n<sup>o</sup> de transitaire / TIN / IDE au numéro de compte doit impérativement avoir été effectuée dans la GCD ou dans e-dec):

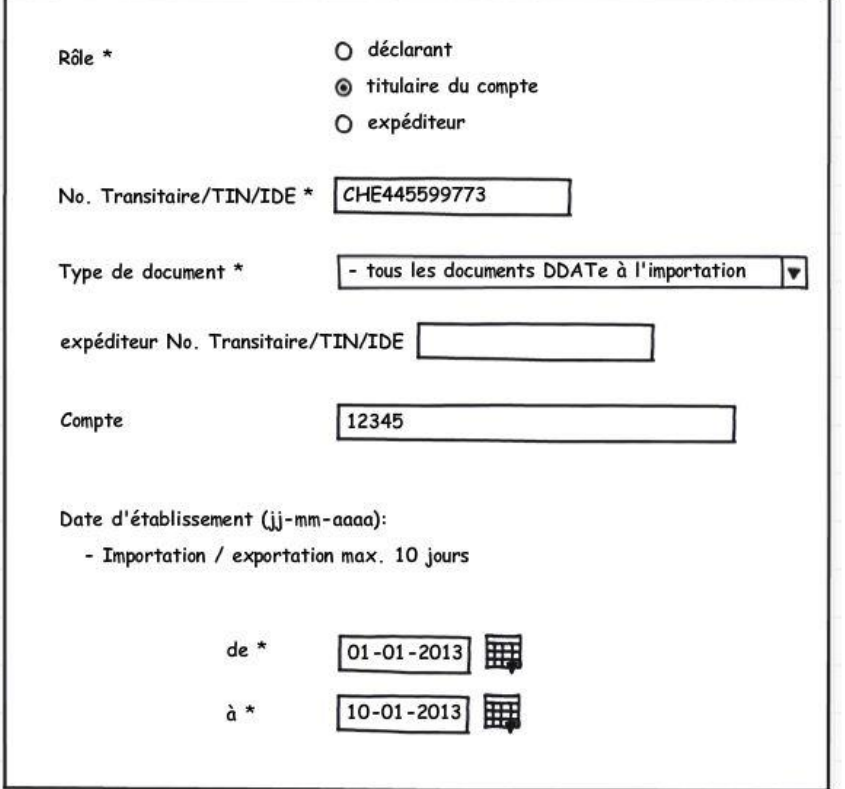

<span id="page-11-1"></span>**Illustration 7: rôle titulaire du compte, recherche de documents DDATe à l'importation comportant son numéro de compte**

#### Champs devant être renseignés:

- Rôle titulaire du compte
- N<sup>o</sup> de transitaire / TIN / IDE [requestorTraderIdentificationNumber: il faut indiquer dans ce champ le numéro auquel le numéro de compte est relié dans la GCD ou dans e-dec pendant la période sur laquelle porte la demande.
- Type de document: tous les documents DDATe à l'importation
- Numéro du compte
- Date d'établissement de à

#### Indications non autorisées:

- Type de document: décision de taxation à l'exportation, importation (DTD, DTT, JRD, JRT ou «tous les documents à l'importation»), décision de taxation DDATe à l'exportation
- Nº de transitaire / TIN / IDE de l'expéditeur

#### Description:

Le système vérifie si le bénéficiaire de DTe (Requestor) est également titulaire du compte pendant la période sur laquelle porte la demande. Le système recherche ensuite ce numéro de compte dans les champs business/customsAccount (compte douane) et business/VATAccount (compte TVA) dans les déclarations en douane DDATe à l'importation en tenant compte de la période spécifiée et restitue les documents DDATe à l'importation désirés.

## <span id="page-12-0"></span>**4.2 Rôles à l'exportation**

### <span id="page-12-1"></span>**4.2.1 Rôle déclarant**

Un déclarant recherche des décisions de taxation à l'exportation correspondant à des déclarations qu'il a lui-même transmises:

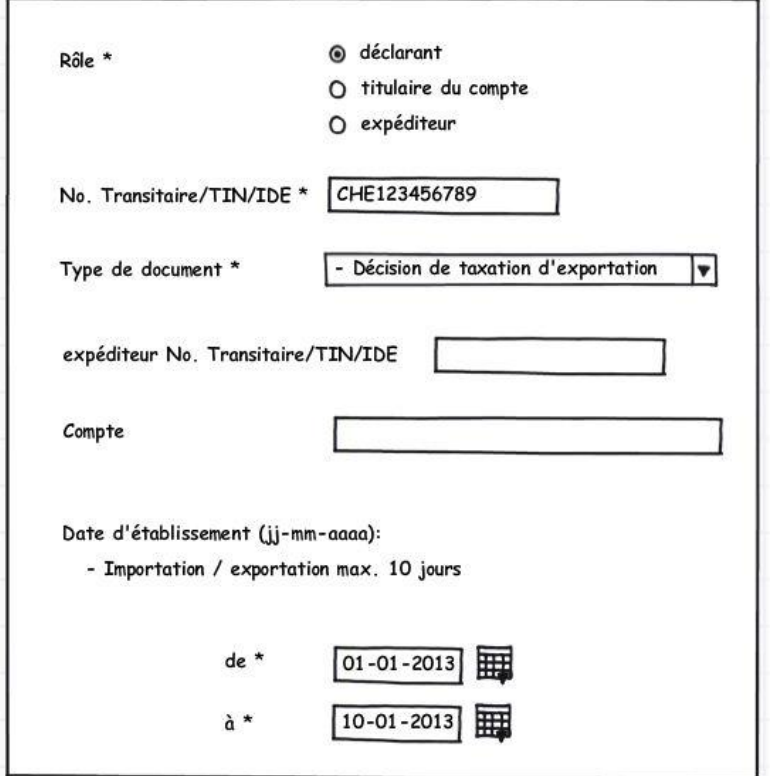

<span id="page-12-2"></span>**Illustration 8: rôle déclarant, recherche de décisions de taxation à l'exportation**

Champs devant être renseignés:

- Rôle «déclarant»
- N<sup>o</sup> de transitaire / TIN / IDE [requestorTraderIdentificationNumber]
- Type de document: décision de taxation à l'exportation
- Date d'établissement de à

Indications non autorisées:

- Numéro du compte
- Nº de transitaire / TIN / IDE de l'expéditeur
- Type de document importation (DTD, DTT, JRD, JRT ou «tous les documents à l'importation»), tous les documents DDATe à l'importation, décision de taxation DDATe à l'exportation

#### Description:

Le système recherche le requestorTraderidentificationNumber dans le champ declarant/traderIdentificationNumber des déclarations en douane d'exportation en tenant compte de la période spécifiée. En tant que résultat, le système restitue les décisions de taxation à l'exportation.

## <span id="page-13-0"></span>**4.2.2 Rôle déclarant avec filtrage en fonction de l'expéditeur**

Un déclarant recherche des décisions de taxation à l'exportation correspondant à des déclarations qu'il a lui-même transmises en ciblant la recherche sur un expéditeur déterminé:

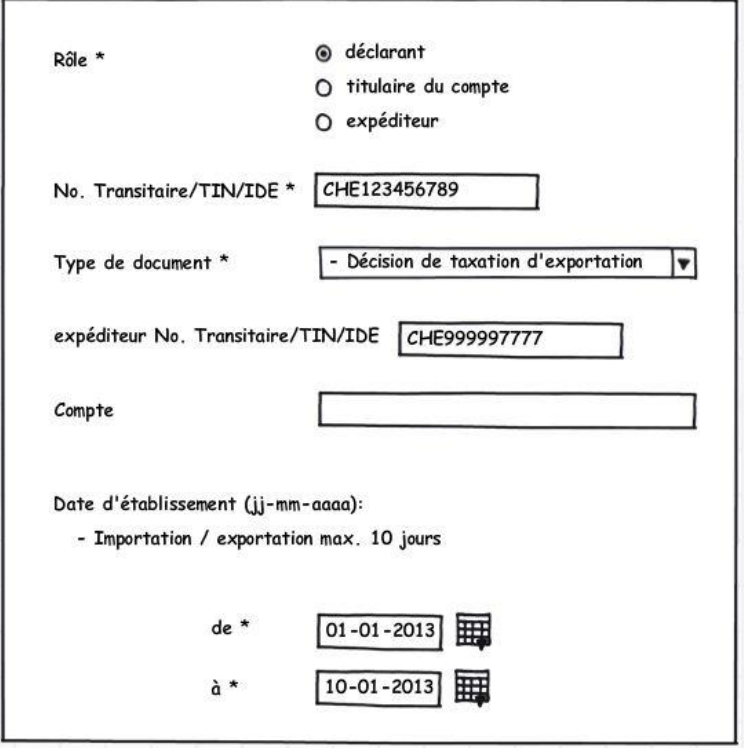

<span id="page-13-1"></span>**Illustration 9: rôle déclarant, recherche de décisions de taxation à l'exportation avec filtrage en fonction d'un expéditeur (exportateur) déterminé**

Champs devant être renseignés:

- Rôle «déclarant»
- · N<sup>o</sup> de transitaire / TIN / IDE [requestorTraderIdentificationNumber]
- Type de document: décision de taxation à l'exportation
- Date d'établissement de à

Indications non autorisées:

- Numéro du compte
- Type de document importation (DTD, DTT, JRD, JRT ou «tous les documents à l'importation»), tous les documents DDATe à l'importation, décision de taxation DDATe à l'exportation

#### Fonction de filtrage

• Pour activer la fonction de filtrage, il faut saisir dans le champ «n<sup>o</sup> de transitaire / TIN / IDE» le n<sup>o</sup> de transitaire / TIN / IDE qui a été déclaré dans le champ «expéditeur» de la déclaration en douane d'exportation.

#### Description:

Le système recherche le requestorTraderidentificationNumber dans le champ declarant/traderIdentificationNumber des déclarations en douane d'exportation, en tenant compte de la période spécifiée et du filtre supplémentaire fondé sur l'expéditeur [champ: ExporteurTIN]. En tant que résultat, le système restitue les décisions de taxation à l'exportation.

## <span id="page-14-0"></span>**4.2.3 Rôle déclarant: recherche de décisions de taxation DDATe à l'exportation**

Un déclarant recherche des décisions de taxation DDATe à l'exportation correspondant à des déclarations qu'il a lui-même transmises:

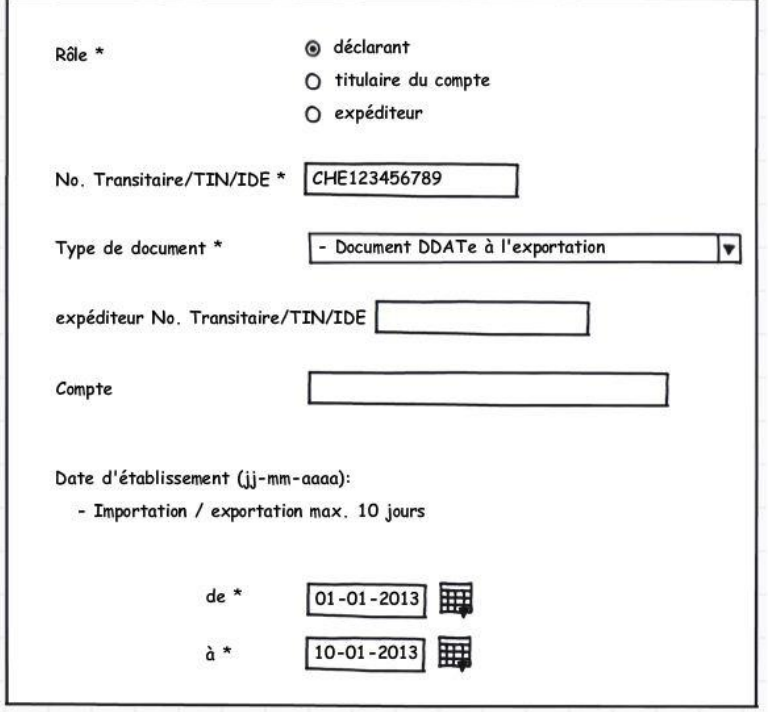

<span id="page-14-1"></span>**Illustration 10: rôle déclarant, recherche de décisions de taxation DDATe à l'exportation**

Champs devant être renseignés:

- Rôle «déclarant»
- N<sup>o</sup> de transitaire / TIN / IDE [requestorTraderIdentificationNumber]
- Type de document: décision de taxation DDATe à l'exportation
- Date d'établissement de à

Indications non autorisées:

- Numéro du compte
- Type de document importation (DTD, DTT, JRD, JRT ou «tous les documents à l'importation»), tous les documents DDATe à l'importation, décision de taxation à l'exportation

#### Fonction de filtrage

 La fonction de filtrage décrite sous chiffre 4.2.2 (rôle déclarant avec filtrage en fonction de l'expéditeur) s'applique également lors de la demande de décisions de taxation DDATe à l'exportation.

#### Description:

Le système recherche le requestorTraderidentificationNumber avec lequel on a déclaré dans le champ declarant/traderIdentificationNumber de la déclaration en douane DDATe, en tenant compte de la période spécifiée et le cas échéant du filtre supplémentaire fondé sur le n° de transitaire / TIN / IDE [champ: ExporteurTIN]. En tant que résultat, le système restitue les décisions de taxation DDATe à l'exportation.

#### **Demande de listes (ReceiptList)**

#### <span id="page-15-0"></span>**4.2.4 Rôle expéditeur**

Un expéditeur recherche les décisions de taxation à l'exportation dans lesquelles son n° de transitaire / TIN / IDE figure dans le champ «n° de transitaire / TIN / IDE» [champ: ExporteurTIN] (il n'est pas nécessaire qu'il ait établi la déclaration en douane lui-même):

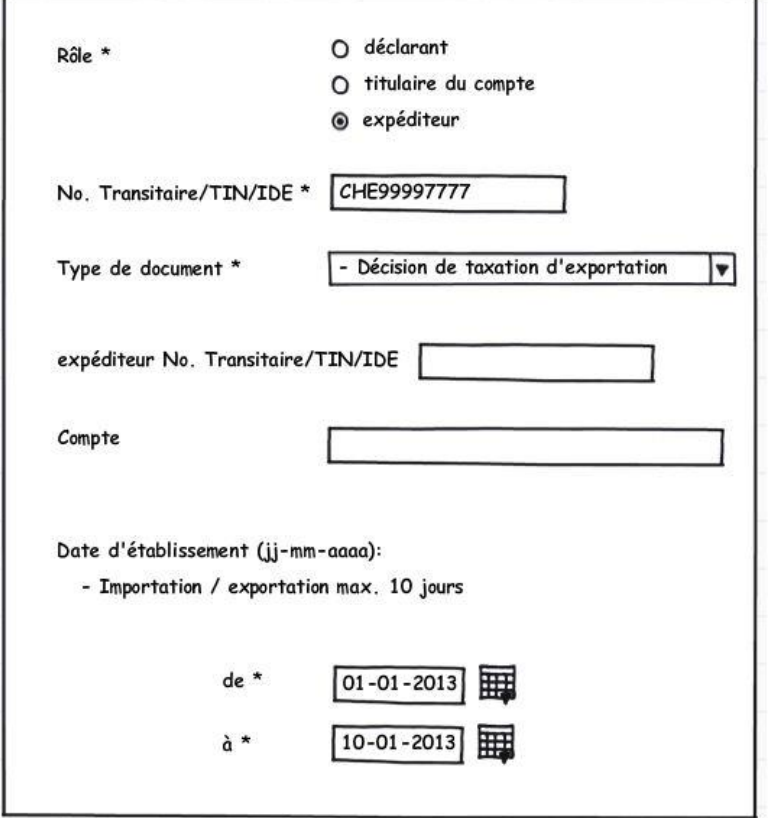

<span id="page-15-1"></span>**Illustration 11: rôle expéditeur, recherche de décisions de taxation à l'exportation**

#### Champs devant être renseignés:

- Rôle «expéditeur»
- N<sup>o</sup> de transitaire / TIN / IDE [requestorTraderIdentificationNumber]
- Type de document: décision de taxation à l'exportation
- Date d'établissement de à

#### Indications non autorisées:

- Numéro du compte
- Type de document importation (DTD, DTT, JRD, JRT ou «tous les documents à l'importation»), tous les documents DDATe à l'importation, décision de taxation DDATe à l'exportation
- Nº de transitaire / TIN / IDE de l'expéditeur (cela n'a pas de sens de rechercher un expéditeur en particulier et de filtrer en fonction du même expéditeur).

#### Description:

Le système recherche le requestorTraderidentificationNumber qui figure dans le champ ExporteurTIN de la déclaration en douane d'exportation en tenant compte de la période spécifiée et restitue les décisions de taxation à l'exportation.

## <span id="page-16-0"></span>**4.2.5 Rôle expéditeur: recherche de décisions de taxation DDATe à l'exportation**

Un expéditeur recherche les décisions de taxation DDATe à l'exportation dans lesquelles son n<sup>o</sup> de transitaire / TIN / IDE figure dans le champ «n<sup>o</sup> de transitaire / TIN / IDE» [champ: ExporteurTIN] (il n'est pas nécessaire qu'il ait établi la déclaration en douane lui-même):

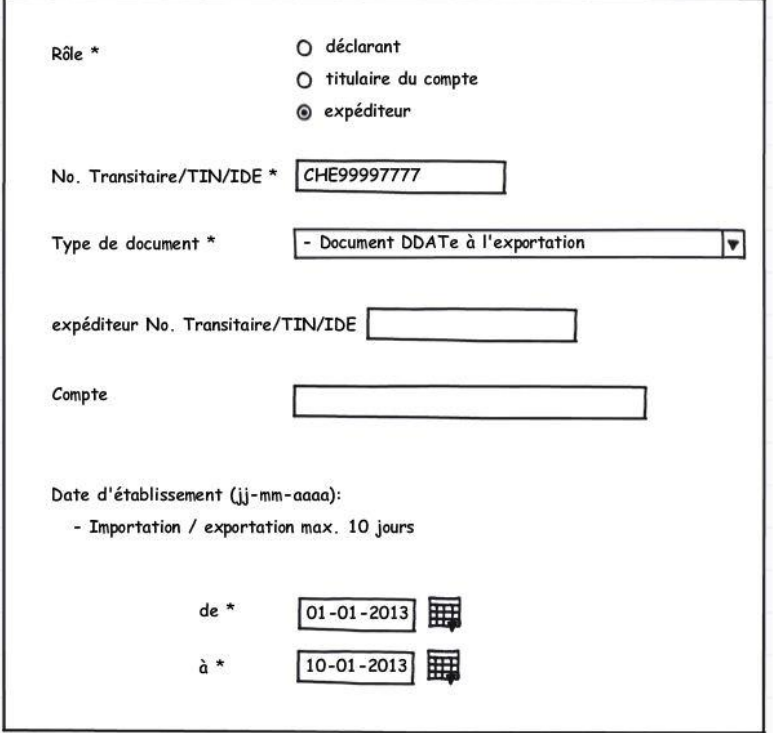

<span id="page-16-1"></span>**Illustration 12: rôle expéditeur, recherche de décisions de taxation DDATe à l'exportation**

Champs devant être renseignés:

- Rôle «expéditeur»
- N<sup>o</sup> de transitaire / TIN / IDE [requestorTraderIdentificationNumber]
- Type de document: décision de taxation DDATe à l'exportation
- Date d'établissement de à

Indications non autorisées:

- Numéro du compte
- Type de document importation (DTD, DTT, JRD, JRT ou «tous les documents à l'importation»), tous les documents DDATe à l'importation, décision de taxation à l'exportation
- N° de transitaire / TIN / IDE de l'expéditeur (cela n'a pas de sens de rechercher un expéditeur en particulier et de filtrer en fonction du même expéditeur).

#### Description:

Le système recherche le requestorTraderidentificationNumber qui figure dans le champ ExporteurTIN de la déclaration en douane DDATe en tenant compte de la période spécifiée et restitue les décisions de taxation DDATe à l'exportation.

## <span id="page-17-0"></span>**4.3 Rôle caisse**

Le rôle caisse est nécessaire pour un processus interne utilisé pour les personnes payant en espèces et n'est par conséquent pas décrit dans le présent document.

## <span id="page-17-1"></span>**4.4 Règles de plausibilité**

Les règles de plausibilité peuvent être déduites des exemples qui précèdent.

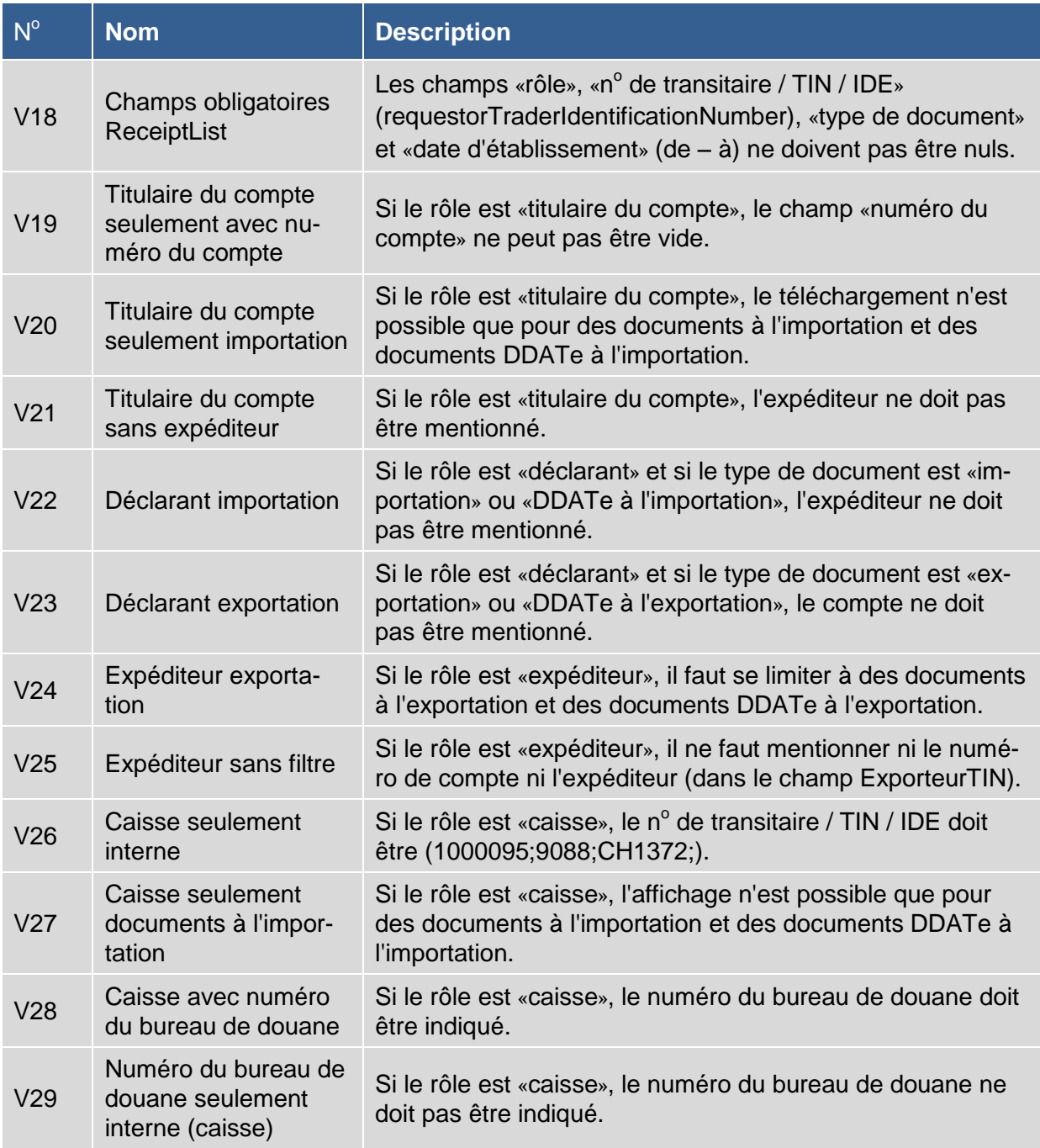

<span id="page-17-2"></span>**Tableau 1: règles de plausibilité**